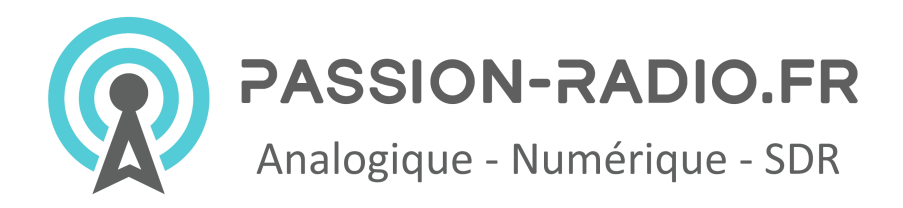

## **Instructions de mise à jour du firmware Anytone AT-578UV**

*Remarque : Une fois que la radio est mise en mode de mise à jour FW, vous devez procéder à l'écriture du firmware sur la radio et ne surtout pas éteindre le poste pendant la mise à jour.\*\**

Lien pour télécharger les derniers CPS et firmware pour l'AT-578UV : <https://www.passion-radio.fr/radio-dmr/d578uv-871.html>

- 1.) Mettez la radio **sous** tension.
- 2.) Appuyez sur les touches **MENU** et **EXIT** et maintenez-les enfoncées, puis **éteignez** la radio. Il se peut qu'un message non pertinent s'affiche à l'écran, mais maintenez les touches enfoncées jusqu'à ce que vous obteniez le voyant rouge clignotant au-dessus du bouton d'arrêt.
- 3.) Le voyant rouge doit maintenant clignoter et la radio est entrée en mode de mise à jour du FirmWare (micrologiciel).
- 4.) Utilisez le câble USB de programmation pour connecter la radio à votre PC Windows.
- 5.) Ouvrez le logiciel de programmation (CPS) de la radio et allez dans TOOLS > **Firmware Update (Mise à jour du firmware)**

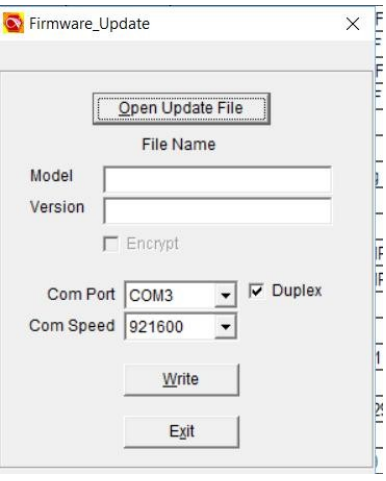

- 6.) Cliquez sur le bouton **Open File** et aller chercher le fichier de type **D578UV.spi** approprié dans le dossier FW Update de l'archive ZIP.
- 7.) Vérifiez dans le gestionnaire de périphérique Windows et réglez le **n° de port de**

**communication (PORT COM)** de votre PC connecté à la radio.

- 8.) Cliquez sur le bouton **Write** pour écrire le nouveau FirmWare sur la radio.
- 9.) Une fois la mise à jour du firmware terminée, vous devez effectuer une réinitialisation de la radio (redémarrage du MCU).

## **Réinitialisation de la radio Redémarrage du MCU**

1) Pour réinitialiser la radio : Maintenez enfoncées les touches **P2** du panneau avant et le **bouton de canal** (celui au-dessus du connecteur du microphone). Maintenez ces deux touches tout en allumant la radio pour la réinitialiser en mode de réinitialisation.

2) L'écran de réinitialisation de la radio apparaît et vous demande de **confirmer** la réinitialisation en appuyant sur la touche Menu du panneau avant. La réinitialisation elle-même prendra une minute ou plus.

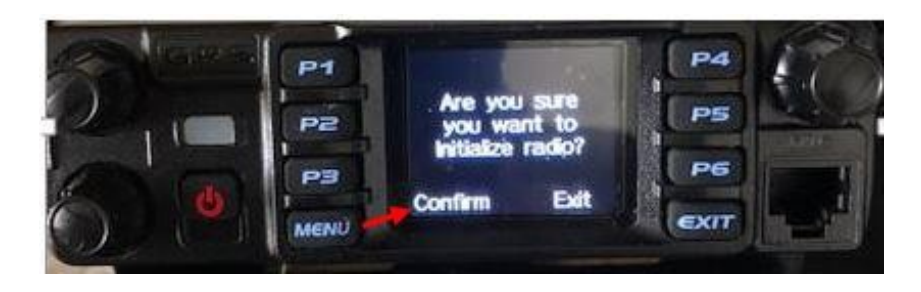

3) Une fois la réinitialisation terminée, l'écran de réglage de la **date d'étalonnage** s'ouvre. Vous devez définir les informations correctes à l'aide du bouton de sélection. En appuyant sur le bouton de canal, vous naviguez dans les champs GMT, Date et Heure, et en tournant le bouton de canal, vous pouvez modifier les paramètres. Lorsque vous avez terminé de régler les données, utilisez le bouton **Menu** pour confirmer et la radio redémarre.

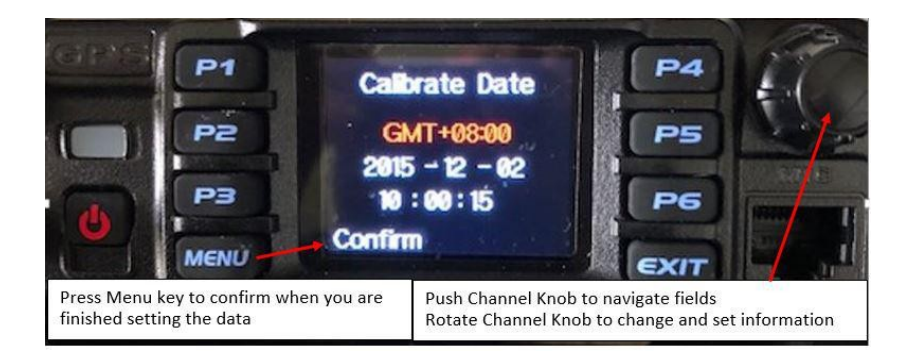

4) Après une réinitialisation réussie de la radio, votre codeplug aura disparu, Vous devez maintenant re-charger votre CodePlug de sauvegarde, dans la radio et avec la même version du CPS correspondant à la version du firmware installé.

Le poste radio mobile Anytone AT-578UV est disponible en France chez Passion Radio : <https://www.passion-radio.fr/radio-dmr/d578uv-871.html>